## **Oracle® Enterprise Manager Ops Center**

Lifecycle Management of Logical Domains

12*c* Release 1 (12.1.2.0.0)

#### **E27350-01**

November 2012

This guide provides an end-to-end example for how to use Oracle Enterprise Manager Ops Center.

### **Introduction**

You can use Oracle Enterprise Manager Ops Center to provision Oracle VM Server for SPARC, create logical domains on them, and provision operation systems on the logical domains.

Each logical domain can be created, destroyed, reconfigured, and rebooted independently, without requiring the server to be powered off. You can run a variety of applications in different logical domains to keep them independent for performance and security purposes.

This example describes a set of basic operations to manage the lifecycle of a logical domain created in an Oracle VM Server for SPARC server pool. These actions will enable you to perform other management operations to the logical domain, such as connecting networks, adding storage, and modifying the configuration among other actions.

See [Related Articles and Resources](#page-8-0) for links to related information and articles.

### **What You Will Need**

You will need the following to manage your logical domains:

- A user with the Virtualization Admin role.
- A running logical domain created using Oracle Enterprise Manager Ops Center in an Oracle VM Server for SPARC server pool.

### **Lifecycle Management of Logical Domains**

In this example, you use the Oracle Enterprise Manager Ops Center user interface (UI) to perform actions to manage the lifecycle of a logical domain. These actions are described in the following sections:

- [Identifying the Status of a Logical Domain](#page-1-0) this section describes the available status for a logical domain, and how to verify its current status.
- [Basic Logical Domain Operations](#page-2-0)  this section describes how to reboot, shut down, start, and delete a logical domain.

# ORACLE®

In this example, you use the logical domain *guest1* created in an Oracle VM Server for SPARC server pool named *OVM Server SPARC Pool*.

## <span id="page-1-0"></span>**Identifying the Status of a Logical Domain**

In the Oracle Enterprise Manager Ops Center UI, you can see a logical domain in one of the following status:

- **Running** In this status, the logical domain is powered on and the OS is booted.
- **Shutdown** In this status, the logical domain is disconnected from its networks, disassociated from the Oracle VM Server control domain, and all the associated resources are released.
- **Unreachable** In this status, the logical domain cannot be contacted for information. This status indicates a network problem or a problem with the logical domain or the control domain.

You can verify the status of a logical domain directly in the Navigation pane, or in the Dashboard page of the logical domain.

In the Navigation pane, one of the following icons is placed next to the logical domain to show its current status:

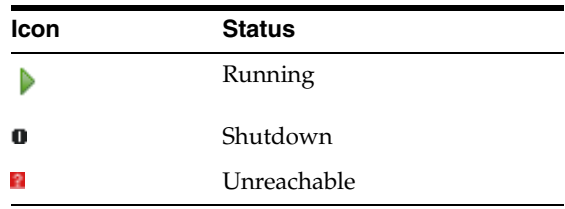

In the logical domain Dashboard page you can verify its current status along with other information of the logical domain such as operating system, tags, running time, or incidents.

To verify the status of a logical domain in the Dashboard page:

**1.** Expand Assets in the Navigation pane, then select Sever Pools from the list.

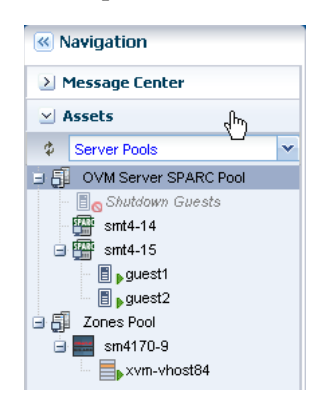

**2.** Select the logical domain listed under the *OVM Server SPARC Pool* server pool in the Navigation pane.

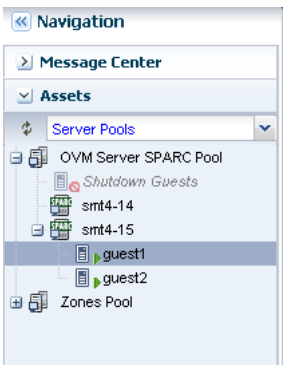

**3.** Verify that the status of the logical domain is running.

The status is part of the information displayed in the Dashboard page of the logical domain.

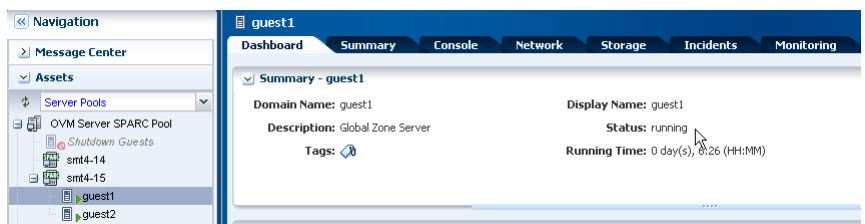

## <span id="page-2-0"></span>**Basic Logical Domain Operations**

This section covers the following operations:

- [Rebooting a Logical Domain](#page-2-1)
- **[Shutting Down a Logical Domain](#page-4-0)**
- **[Starting a Logical Domain](#page-5-0)**
- [Deleting a Logical Domain](#page-7-0)

#### <span id="page-2-1"></span>**Rebooting a Logical Domain**

You can reboot a logical domain that is in the running status. You might want to perform a reboot after a system configuration change or any particular need for your applications.

This example shows you how to reboot a running logical domain.

**1.** Expand Assets in the Navigation pane, then select Sever Pools from the list.

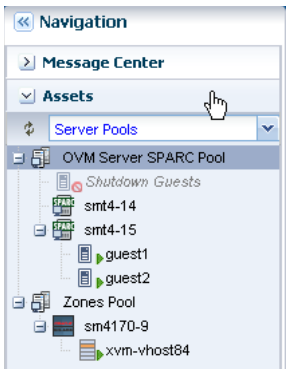

**2.** Select the logical domain listed under the *OVM Server SPARC Pool* server pool in the Navigation pane.

You can verify that the status of the logical domain is running.

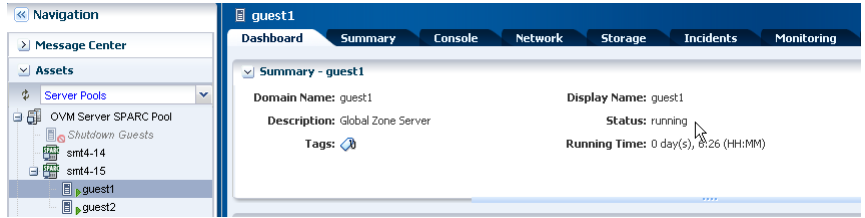

**3.** Click Reboot in the Actions pane.

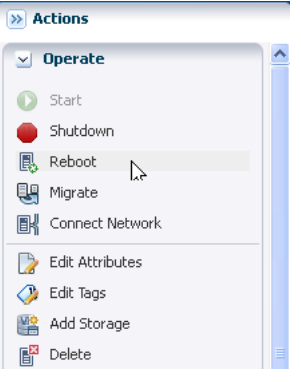

**4.** Click Reboot Logical Domain to confirm.

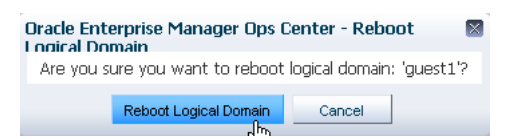

**5.** After the job completes, verify that the logical domain is in running status.

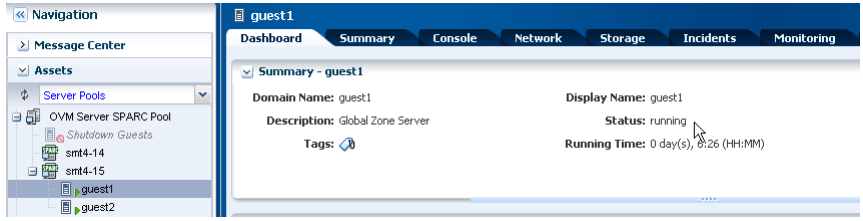

#### <span id="page-4-0"></span>**Shutting Down a Logical Domain**

When you shut down a logical domain, the logical domain is disconnected from its networks, disassociated from the Oracle VM Server control domain, and all the associated resources are released.

You might want to perform a shut down for a system configuration change or any particular need for your applications.

This example shows you how to shut down a running logical domain.

**1.** Select the logical domain listed under the *OVM Server SPARC Pool* server pool in the Navigation pane.

You can verify that the status of the logical domain is running.

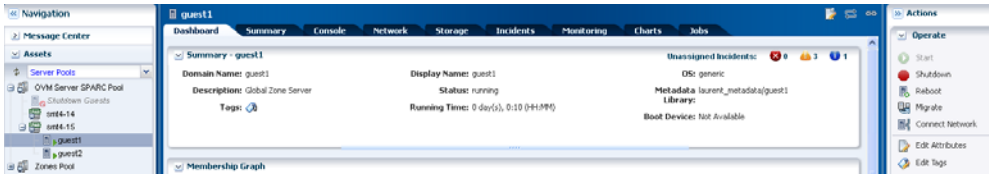

**2.** Click Shutdown in the Actions pane.

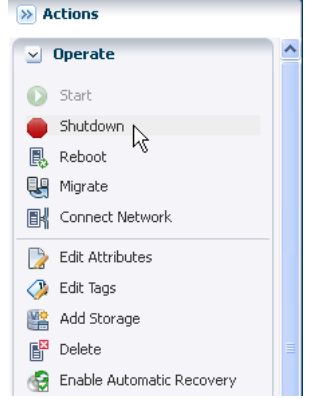

#### **3.** Click Shutdown Logical Domain to confirm.

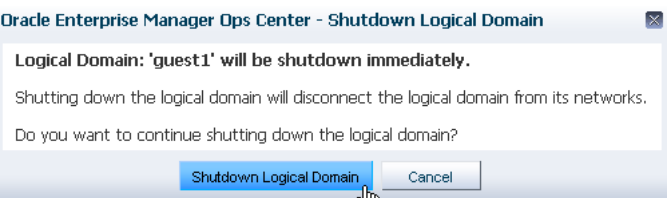

**4.** Verify that the status of the logical domain is changed to shutdown/detached after the job completes.

The logical domain is also listed under Shutdown Guests of the *OVM Server SPARC Pool* server pool in the Navigation pane.

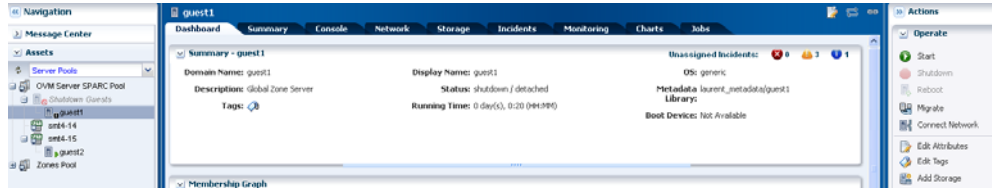

#### <span id="page-5-0"></span>**Starting a Logical Domain**

You can start a logical domain with the same configuration that is maintained in its storage library. You can also start the logical domain on a different server pool or on a different Oracle VM Server.

This examples shows you how to start a shutdown logical domain in the same server pool and on the same Oracle VM Server.

**1.** Select the logical domain listed under Shutdown Guests of the *OVM Server SPARC Pool* server pool in the Navigation pane.

You can verify that the status of the logical domain is shutdown/detached.

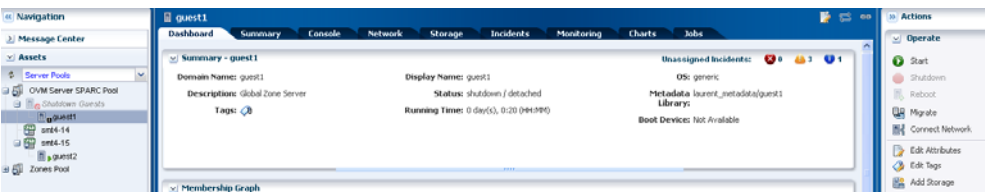

**2.** Click Start in the Actions pane.

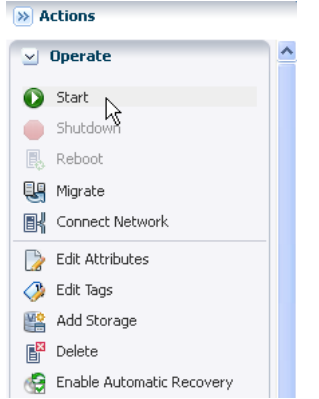

**3.** Select from the list the server pool to run the logical domain on, then click Next.

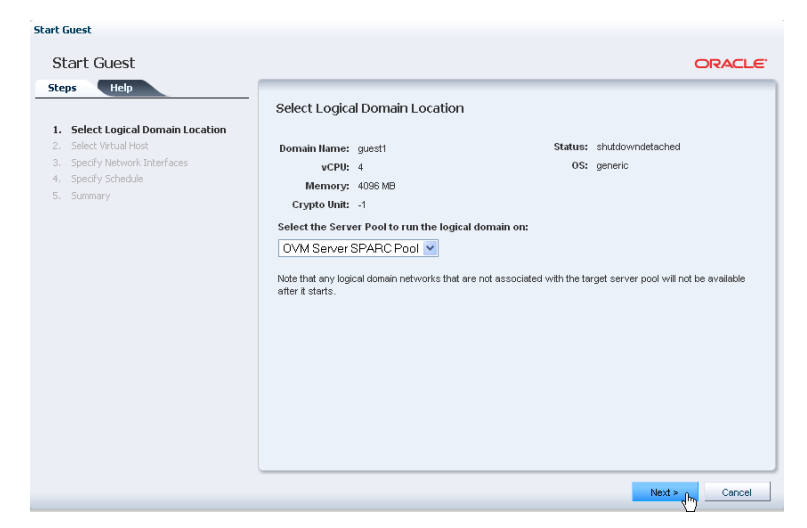

**4.** Select from the list the Oracle VM Server to host the logical domain, then click Next.

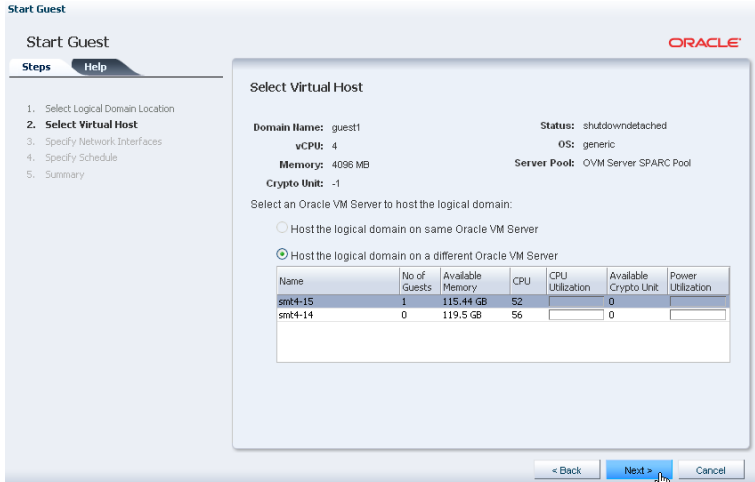

**5.** Specify which virtual switch the logical domain MAC address should be connected to, then click Next.

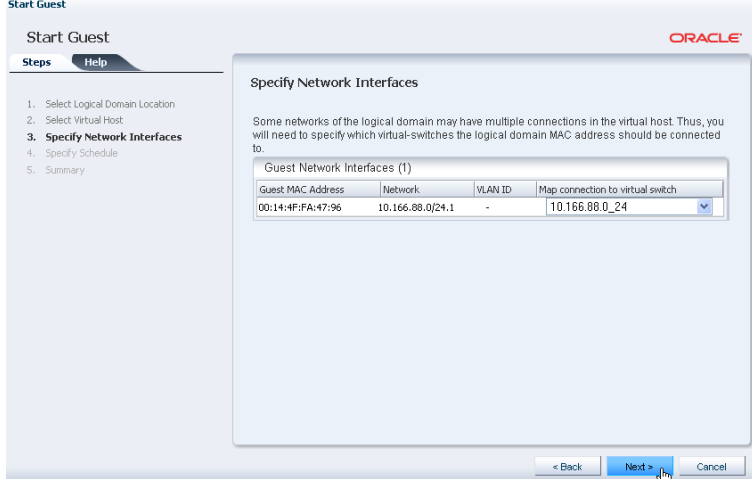

**6.** Specify when you want to start the logical domain, then click Next.

In this step, the option to start the logical domain immediately is selected.

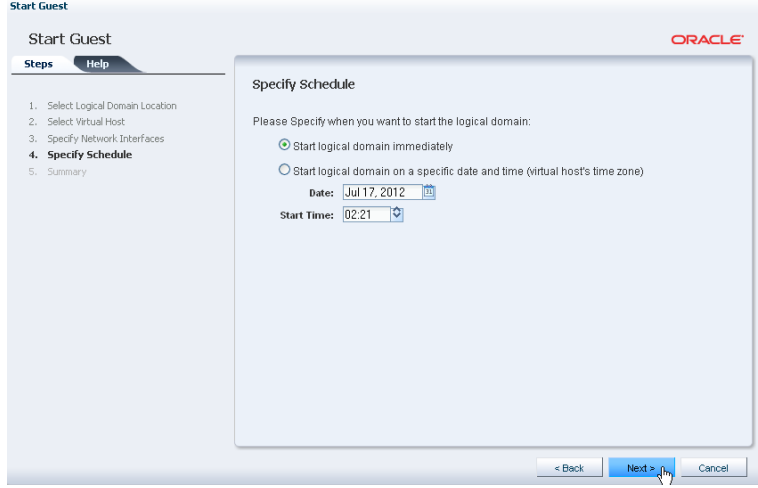

**7.** Review the logical domain information and click Finish.

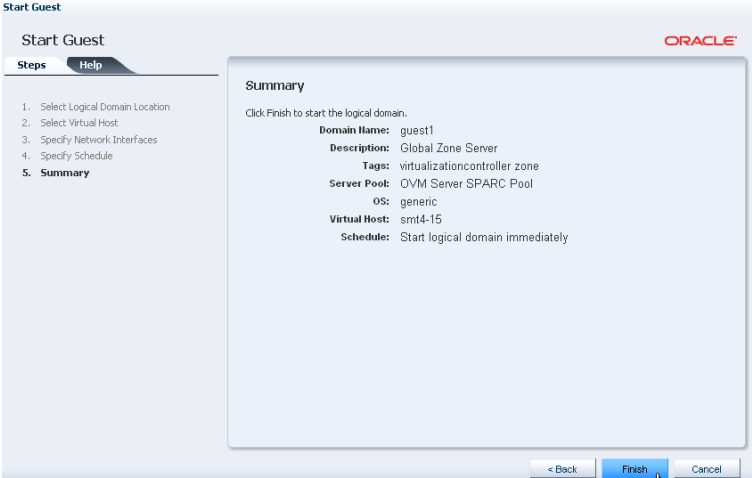

**8.** Verify that the status of the logical domain is changed to running after the job completes.

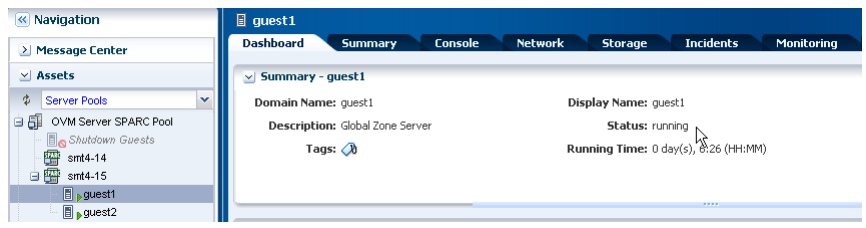

### <span id="page-7-0"></span>**Deleting a Logical Domain**

You can delete a running or a shutdown logical domain. When deleting a logical domain, the logical domain is disconnected from the associated networks and is disassociated from the Oracle VM Server. All the associated resources are released and the domain configuration is removed from the library.

All the references to the logical domain, including disk image and snapshots are removed from the system. However, the logical domain profile and plan remain unaffected.

This example shows you how to delete a logical domain in running status.

**1.** Select the logical domain listed under the *OVM Server SPARC Pool* server pool in the Navigation pane.

You can verify that the status of the logical domain is running.

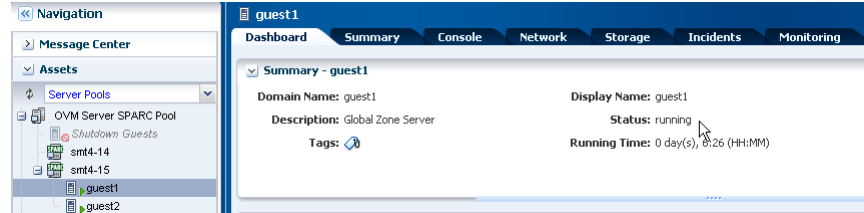

**2.** Click Delete in the Actions pane.

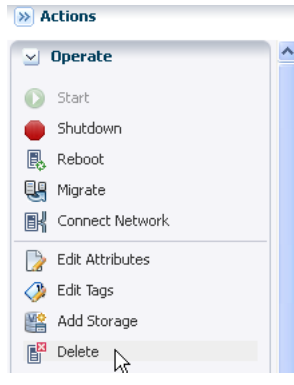

#### **3.** Click Delete Logical Domain to confirm.

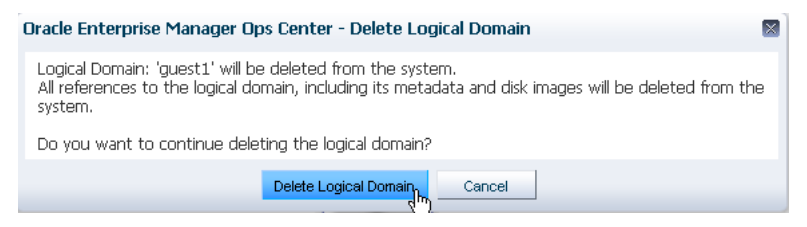

**4.** After the job completes, verify that the logical domain is no longer listed under the server pool in the Navigation pane.

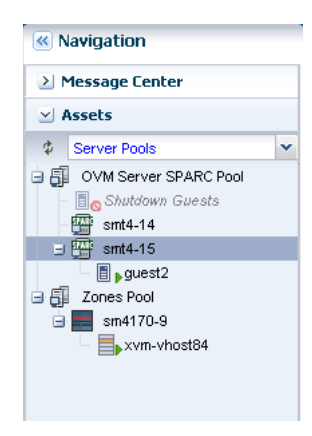

### **What's Next?**

You can perform logical domain configuration actions such as add storage, modify CPU and memory allocation, or connect networks.

## <span id="page-8-0"></span>**Related Articles and Resources**

Refer to the following documentation resources for more information about managing logical domains and Oracle VM Server for SPARC server pools:

- Managing the Configuration of a Logical Domain
- Migrating Logical Domains
- Configuring and Installing Logical Domains
- Configuring and Deploying Oracle VM Server for SPARC

Creating Server Pool for Oracle VM Server for SPARC

Other examples are available at http://docs.oracle.com/cd/E27363\_01/nav/howto.htm.

The following chapters in the *Oracle Enterprise Manager Ops Center Feature Reference Guide* contain more information about logical domains and server pools:

- Oracle VM Server for SPARC
- Server Pools

### **Documentation Accessibility**

For information about Oracle's commitment to accessibility, visit the Oracle Accessibility Program website at

http://www.oracle.com/pls/topic/lookup?ctx=acc&id=docacc.

#### **Access to Oracle Support**

Oracle customers have access to electronic support through My Oracle Support. For information, visit http://www.oracle.com/pls/topic/lookup?ctx=acc&id=info or visit http://www.oracle.com/pls/topic/lookup?ctx=acc&id=trs if you are hearing impaired.

Oracle Enterprise Manager Ops Center Lifecycle Management of Logical Domains, 12*c* Release 1 (12.1.2.0.0) E27350-01

Copyright © 2007, 2012, Oracle and/or its affiliates. All rights reserved.

This software and related documentation are provided under a license agreement containing restrictions on use and disclosure and are protected by intellectual property laws. Except as expressly permitted in your license agreement or allowed by law, you may not use, copy, reproduce, translate, broadcast, modify, license, transmit, distribute, exhibit, perform, publish, or display any part, in any form, or by any means. Reverse engineering, disassembly, or decompilation of this software, unless required by law for interoperability, is prohibited.

The information contained herein is subject to change without notice and is not warranted to be error-free. If you find any errors, please report them to us in writing.

If this is software or related documentation that is delivered to the U.S. Government or anyone licensing it on behalf of the U.S. Government, the following notice is applicable:

U.S. GOVERNMENT END USERS: Oracle programs, including any operating system, integrated software, any programs installed on the hardware, and/or documentation, delivered to U.S. Government end users are "commercial computer software" pursuant to the applicable Federal Acquisition Regulation and agency-specific supplemental regulations. As such, use, duplication, disclosure, modification, and adaptation of the programs, including any operating system, integrated software, any programs installed on the hardware, and/or documentation, shall be subject to license<br>terms and license restrictions applicable to the programs. No other rights are

This software or hardware is developed for general use in a variety of information management applications. It is not developed or intended for use in any inherently dangerous applications, including applications that may create a risk of personal injury. If you use this software or hardware in<br>dangerous applications, then you shall be responsible to take all appropri use. Oracle Corporation and its affiliates disclaim any liability for any damages caused by use of this software or hardware in dangerous applications.

Oracle and Java are registered trademarks of Oracle and/or its affiliates. Other names may be trademarks of their respective owners.

Intel and Intel Xeon are trademarks or registered trademarks of Intel Corporation. All SPARC trademarks are used under license and are trademarks or registered trademarks of SPARC International, Inc. AMD, Opteron, the AMD logo, and the AMD Opteron logo are trademarks or registered trademarks of Advanced Micro Devices. UNIX is a registered trademark of The Open Group.

This software or hardware and documentation may provide access to or information on content, products, and services from third parties. Oracle Corporation and its affiliates are not responsible for and expressly disclaim all warranties of any kind with respect to third-party content, products, and services. Oracle Corporation and its affiliates will not be responsible for any loss, costs, or damages incurred due to your access to or use of third-party content, products, or services.